# Webex Intro

Please do not unmute your mic We will begin at 1:05pm You can also call in here: 1-415-655-0003 US TOLL Access code: 642 247 397

## Agenda

- Introduction
- Accessing Webex
- Personal room
- Scheduling a meeting
	- Adding an alternate host
- Recording your meeting
	- Accessing recorded meetings in Mediaspace
- Webex Events and Webex Trainings
- Additional Information

## I[ntroduction](https://www.purdue.edu/innovativelearning/teaching-remotely/)

- Webex is Purdue's centrally supported Web conferencing solution
- Webex is a great solution for meetings and office hours
- TLT recommends asynchronous instruction where possible:
- https://www.purdue.edu/innovative learning/teaching-remotely/

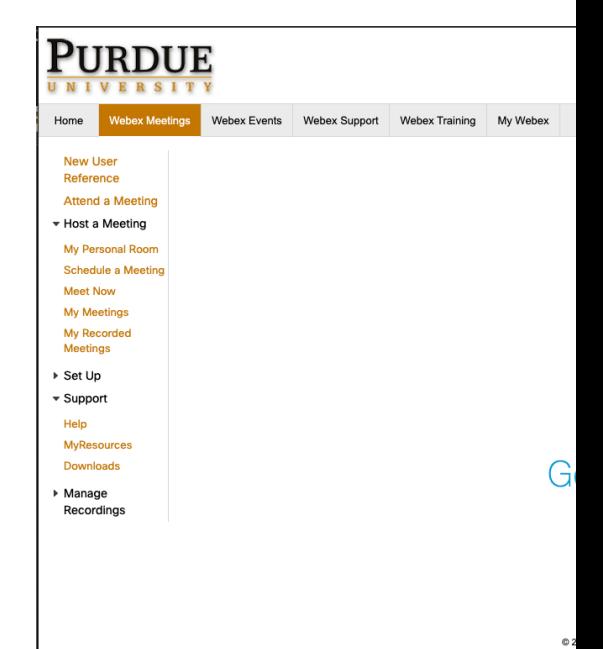

# Accessing Webex

- Faculty & Staff
	- purdue.webex.com
		- 1000 participant limit
		- Recording, personal room, and telephony
		- Webex Events and Webex Trainings
- Students
	- purdue-student.webex.com
		- 8 participant limit
		- No access to recording, telephony, Webex Events, or Webex Trainings
- TA's
	- purdue-student.webex.com
	- Access to purdue.webex.com with reviewed request
		- https://purdue.ca1.qualtrics.com/jfe/form/SV\_0VqgWMFG08Pmy5n or upon failed login to pure.
		- No access to telephony (no call-in phone number available)

NOTE: Boilerkey and Purdue email required for all sites

# Personal room

Your personal room is a persistent meeting that you can utilize for impromptu meetings

- Excellent for office hours/oneon-ones and staff meetings
- The URL for your meeting room is:

**purdue.webex.com/meet/alias**

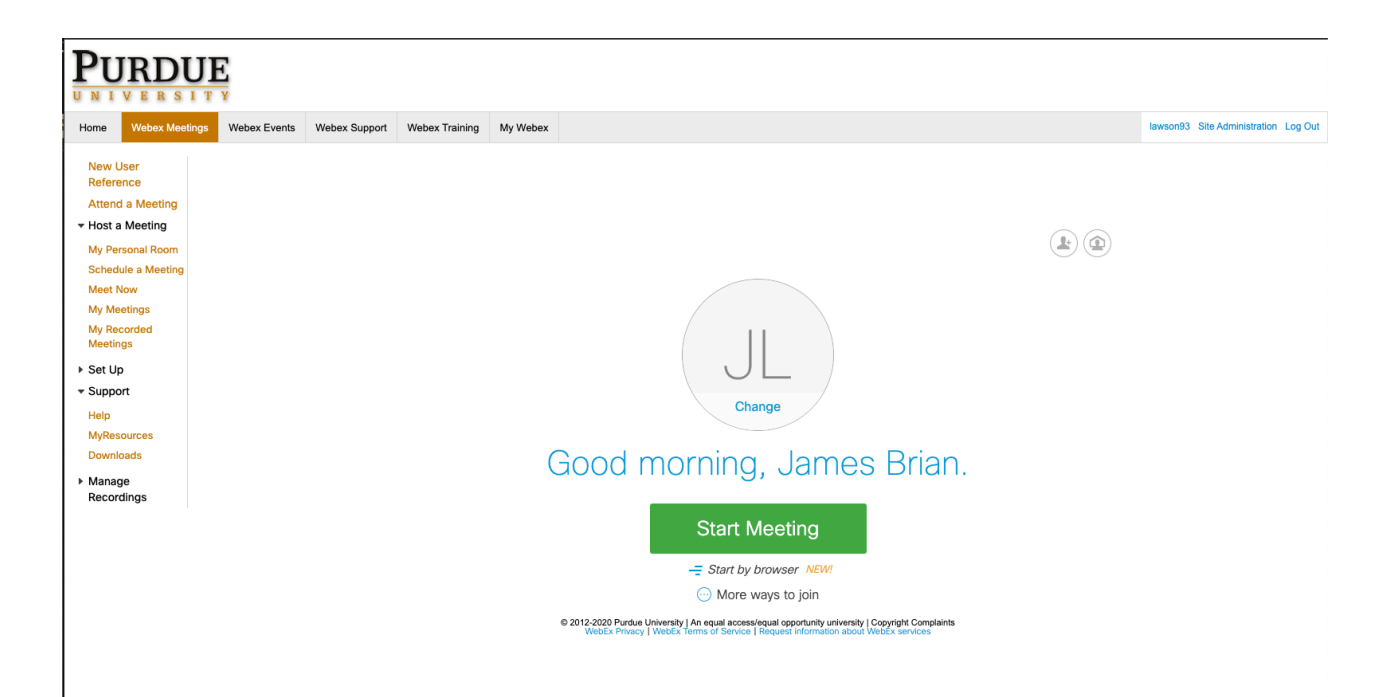

# [Scheduling a mee](https://www.webex.co.in/support/getting-started.html)ting

- Meetings can be schedule for a one time meeting, or recurring meetings
- The password is required to schedule, but not to join
- Attendees are not to schedule and can be managed with an Outlook invitation more effectively
- Change audio to "Webex audio" only if you require a phone number
- Alternate hosts are available
- https://www.webex.co.in/support/gett ing-started.html

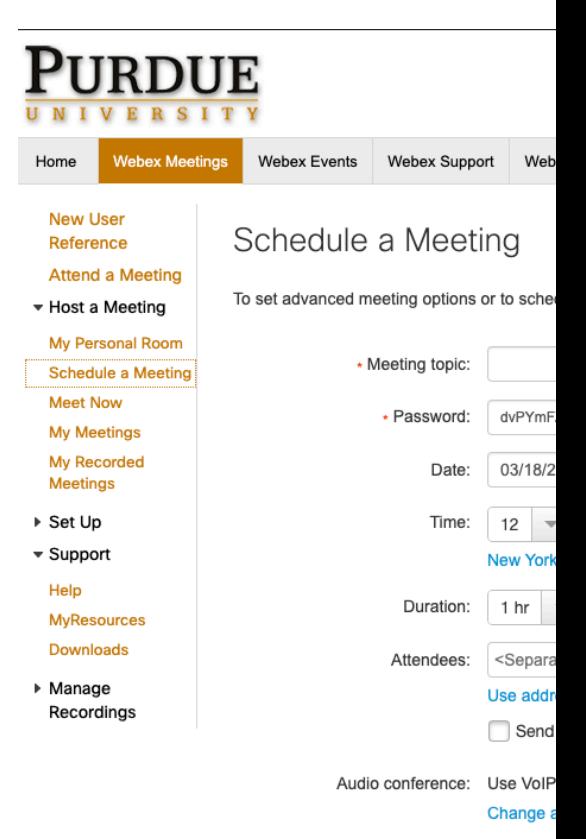

Save as t Start

# Adding an alternate host

- Alternate hosts allow another user to start and run your meeting
- Alternate hosts must have a Purdue Webex account
- Clicking the silhouette next to the attendee will enable them as an alternate host
- You may have two alternate hosts
- You can schedule a meeting for TA, and add them as an alternate host, to allow them access to a call-in number
- Recorded meetings are added to the original scheduler of the meeting (not the alternate host)

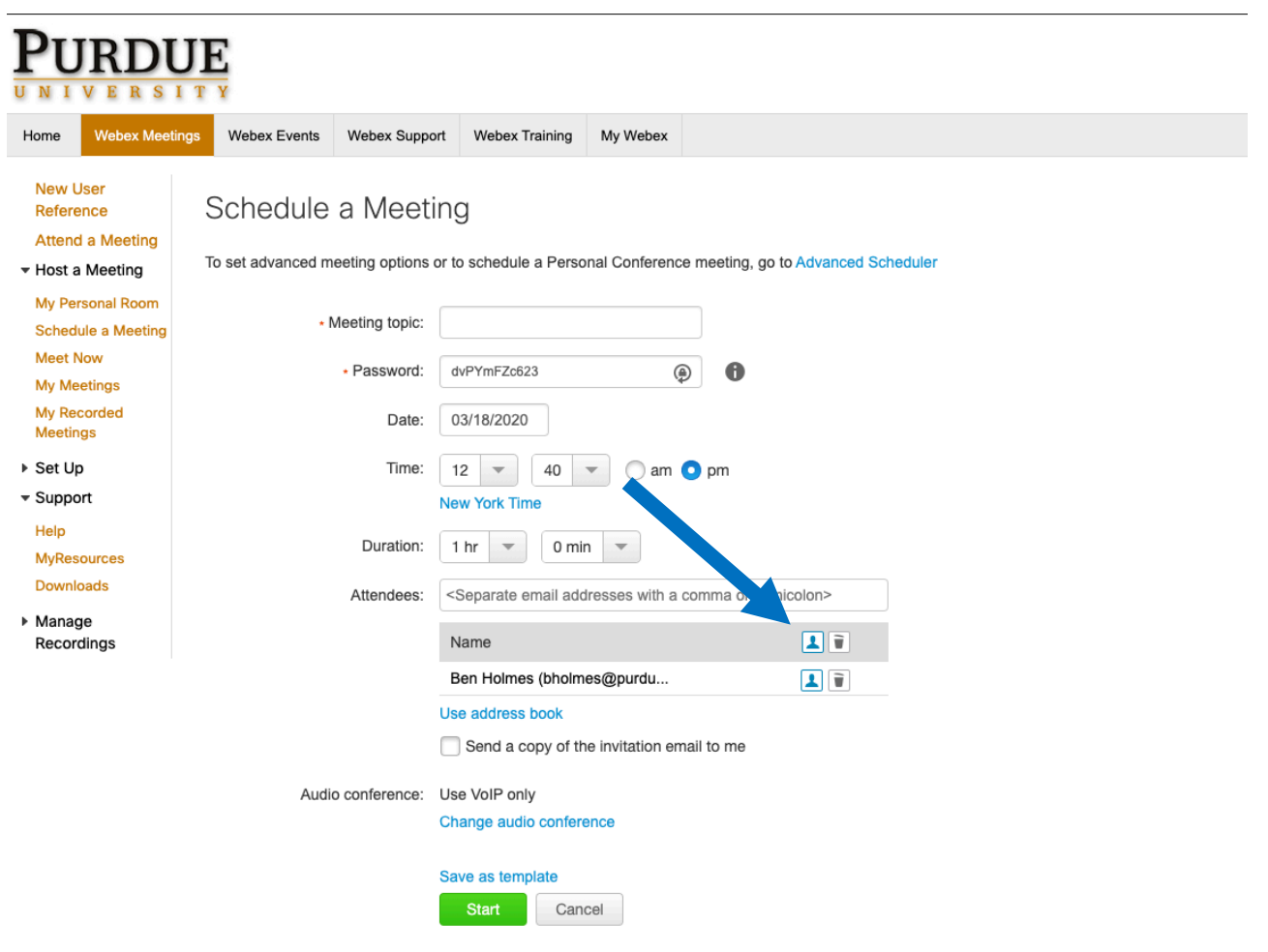

# Recording your meeting

- You can record Webex meetings by clicking the record button
- Please be aware of applicable state and federal laws when recording
- Webex Meetings are moved automatically to Kaltrua
	- It may take up to 24 hours to transfer
- Webex Events and Webex trainings are stored in Webex for at least one week

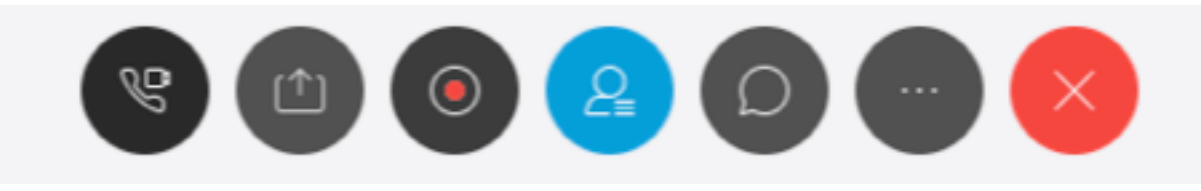

### Accessing recorded meetings in

• https://mediaspace.itap.purdue.edu/

### Webex Events and Webex Trainings

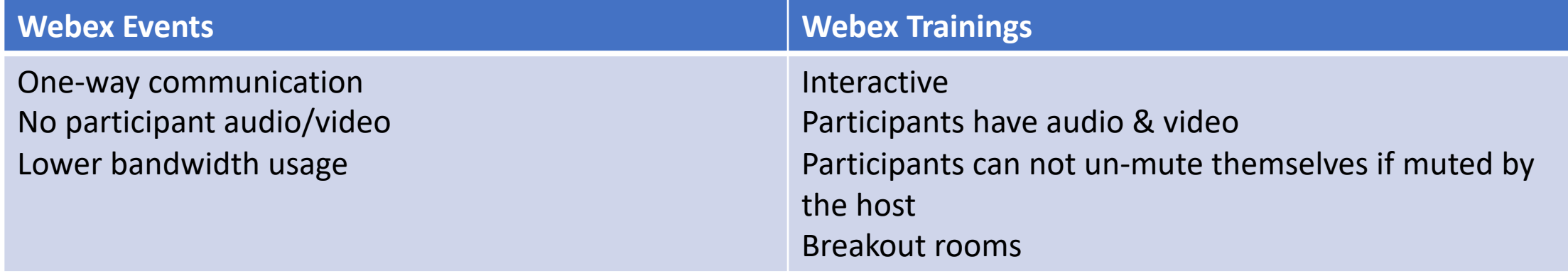

### Additional Information

- Practice Practice Practice
- Have participants start early
- Engage local IT support for client install (Chrome plug-in as a way to avoid installs)
- Mobile App to reduce technical difficulties
- Avoid toll & toll-free whenever possible
- TLT remote teaching guidelines
- Patience!